## **Change BearID Password**

BearID passwords are valid for 365 days. You may change your BearID password at any time. As a courtesy, you will be notified when your password is 30 days from its expiration date. This notification will repeat at 14 days, 7 days, 3 days and 1 day. Notifications will cease once the password is reset.

To reset your (unexpired) password, go to: <http://www.baylor.edu/bearid>, enter your BearlD (Firstname\_Lastname) and click the **Submit** button. Your BearID may have a number after your last name.

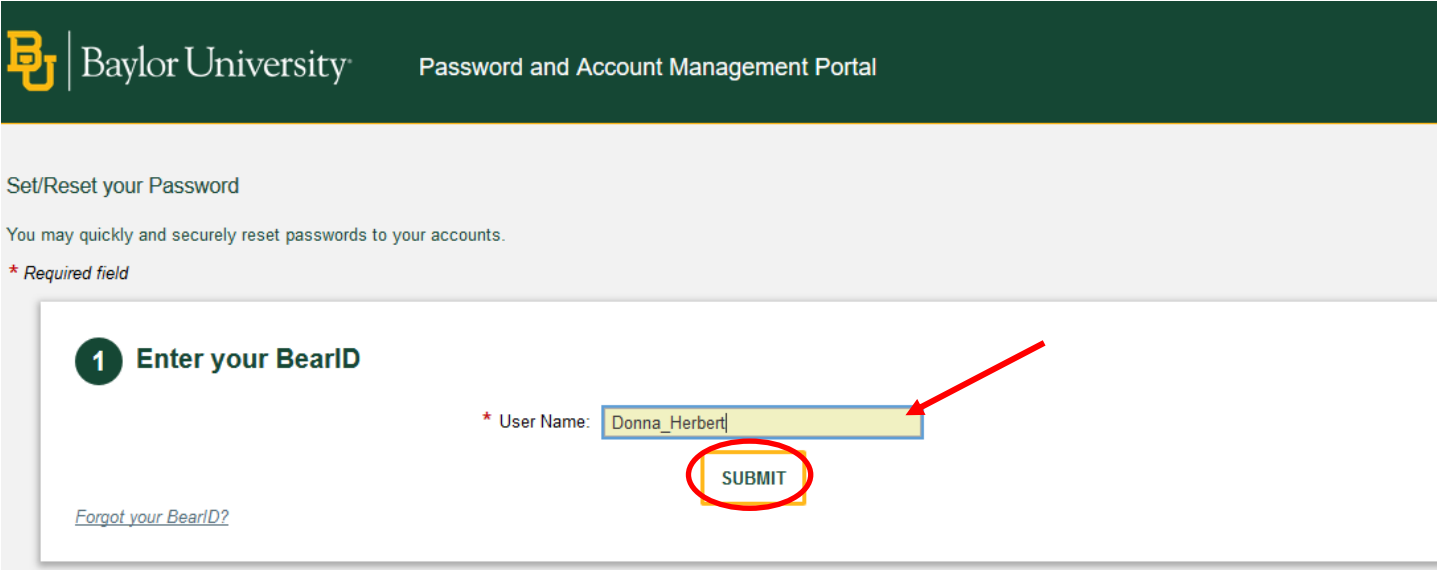

Since your password is working (not forgotten or expired), select the second option, "By providing the password to one of my accounts", and click the **Next** button.

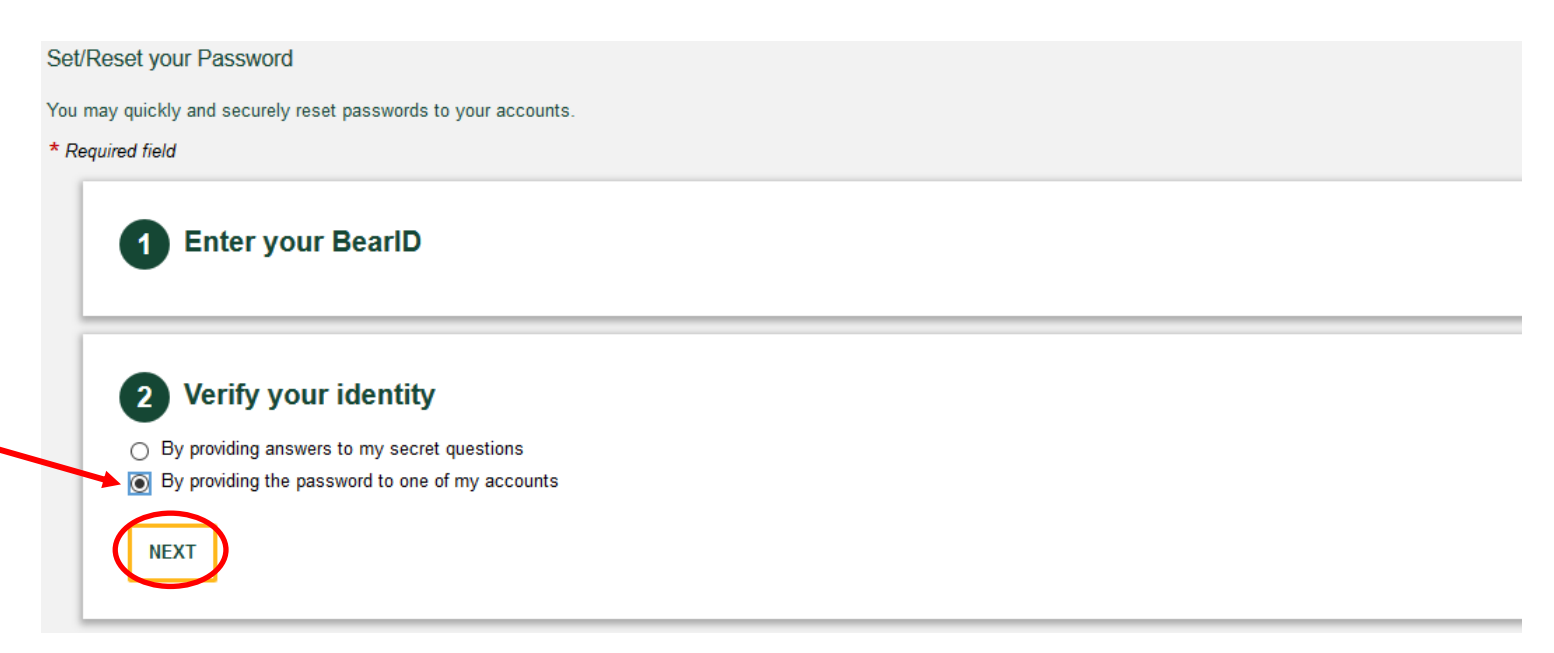

Next, verify your identity by selecting the "Active Directory" option. Enter your new password and click the Submit button.

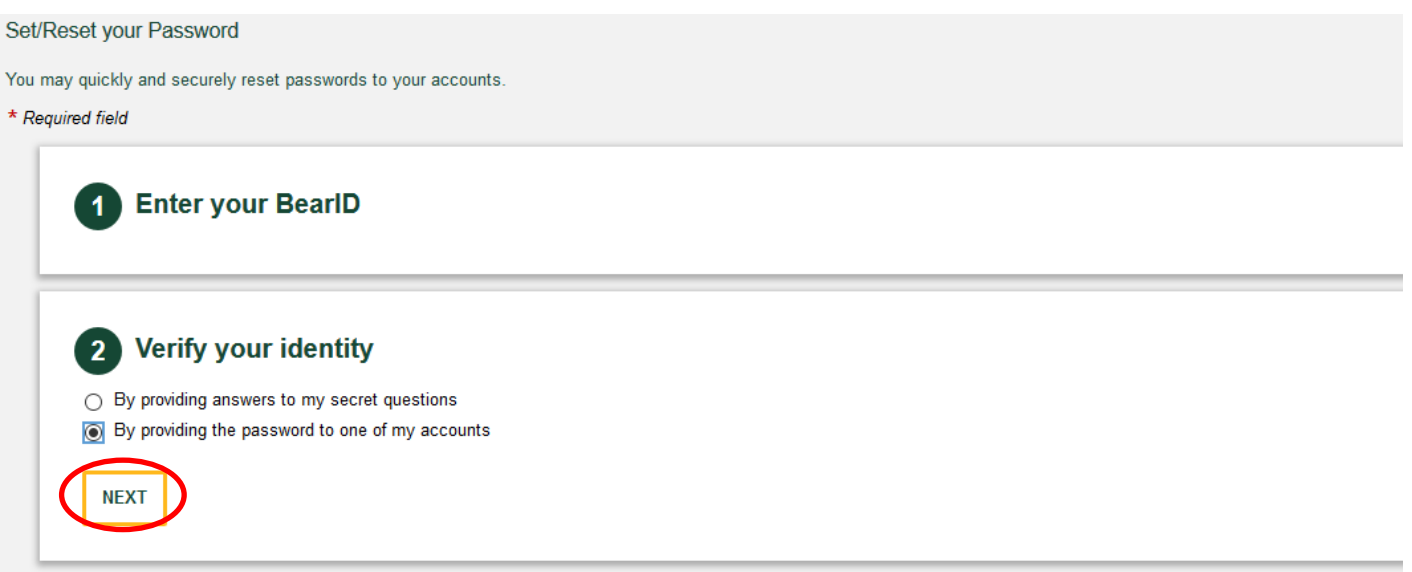

Make sure Active Directory is checked and enter your current password. Click the **Submit** button.

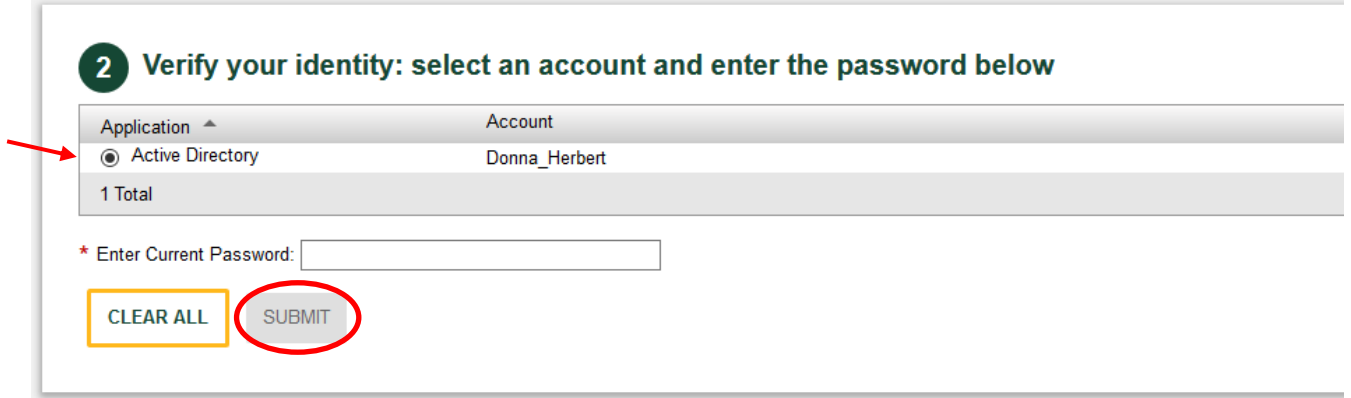

Enter your new password in the two fields provided and click on the **Submit** button. The password rules are listed on the right.

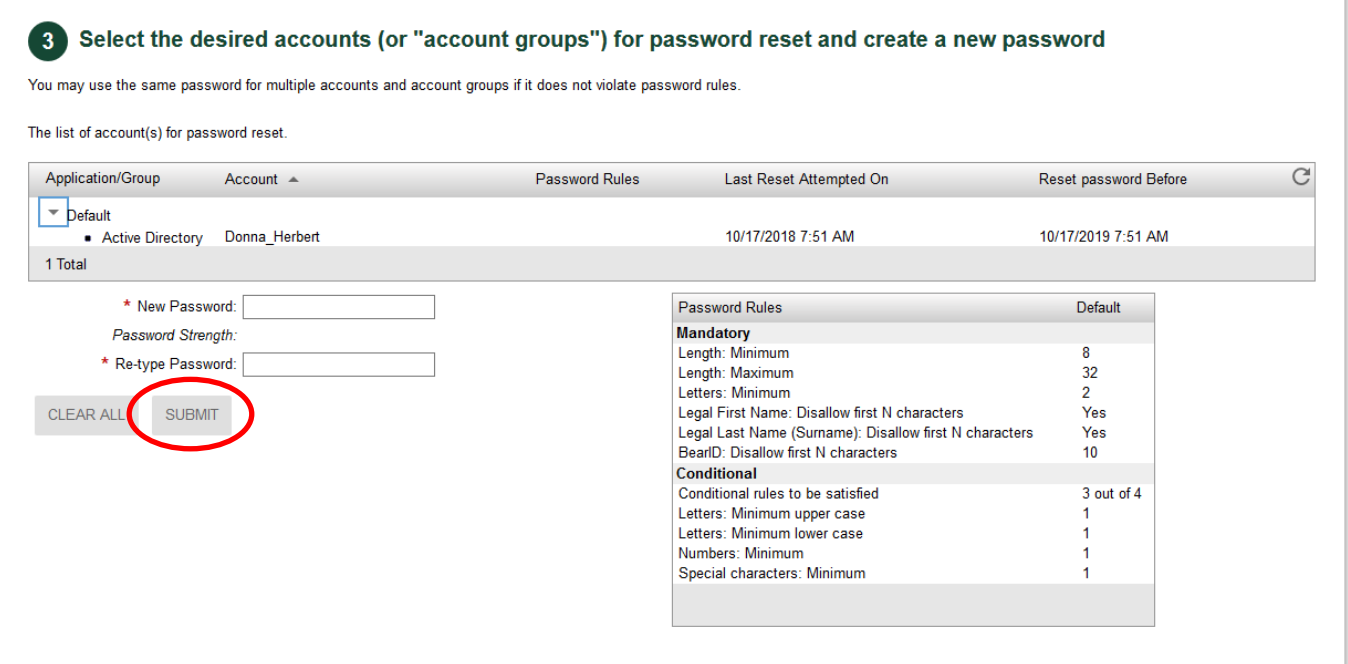

When your password is accepted, you will receive a message that your password has been successfully reset. Click the **Exit** button. Remember to update your password for all other devices that you use to access the Baylor network, including your cell phone and/or tablet.